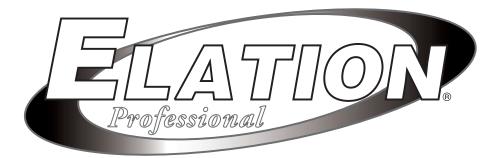

# **STAGE SETTER-8**

**User Instructions** 

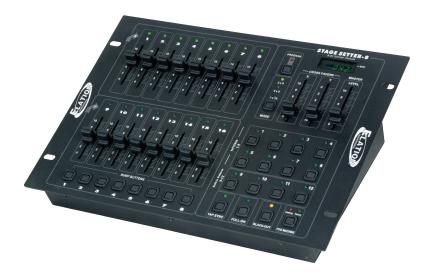

# ©Elation Professional®

4295 Charter Street Los Angeles Ca. 90058 www.elationlighting.com

### Stage Setter 8™

Introduction

### Introduction:

Thank you for purchasing the Elation Professional® Stage Setter 8.<sup>TM</sup> To optimize the performance of this product, please read these operating instructions carefully to familiarize yourself with the basic operations of this unit. The Elation Professional® Stage Setter 8<sup>TM</sup> is a unique 16 channel DMX controller. This unit has been tested at the factory before being shipped to you, there is no assembly required.

# **Customer Support:**

Elation Professional® provides a customer support line, to provide set up help and to answer any question should you encounter problems during your set up or initial operation. You may also visit us on the web at www.elationlighting.com for any comments or suggestions.

Service Hours are Monday through Friday 10:00 a.m. to 5:00 p.m. Pacific Standard Time.

Voice: (323) 528-3322 Fax: (323) 582-2610

E-mail: support@elationlighting.com

**Warning!** To prevent or reduce the risk of electrical shock or fire, do not expose this unit to rain or moisture.

**Caution!** There are no user serviceable parts inside this unit. Do not attempt any repairs yourself, doing so will void your manufactures warranty. In the unlikely event your unit may require service please contact your nearest Elation Professional®.

Do not discard this cartoon in the trash. Please recycle when ever possible.

Upon unpacking, carefully inspect your unit for any damage that may have occurred during shipping. If damage may have occurred, do not plug the unit in, please contact your dealer as soon as possible.

# Stage Setter 8<sup>™</sup> Contents

| Introduction                      | 2  |
|-----------------------------------|----|
| Features                          | 4  |
| Overview                          | 5  |
| Set-Up                            | 6  |
| Frt Panel Controls and Functions  |    |
| Rear Panel Controls and Functions | 13 |
| General Operation:                |    |
| Operating Modes                   |    |
| Master Scenes                     |    |
| Flash Scenes                      | 16 |
| Programming Chase Patterns:       |    |
| 2x8 and 8x8 Modes                 |    |
| 1x16 Mode                         |    |
| MIDI Operation                    |    |
| LCD Value Change                  |    |
| Memory Dump                       | 21 |
| Technical Specifications          | 22 |
| Warrantv                          | 23 |

Improvements and changes in specifications and design to this manual and unit may be made at any time without prior notice.

### Stage Setter 8™

Introduction

### **FEATURES:**

Stage Setter 8<sup>™</sup> features include:

- 3-pin XLR IN, OUT, and THRU DMX jacks
- Three different operating modes: 2 x 8, 8 x 8, and 1 x 16
- 12 pattern option: 4 built in and 8 user programmable
- 32 steps (scenes) per a program
- MIDI compatible
- Fog machine output button
- Scene crossfader
- Tap SYNC button
- 8 Bump Buttons
- Back up memory protection
- Full functional, 4 digit LCD display

#### **WARNINGS:**

- Do not spill water or other liquids in to or on to your unit.
- Be sure that the local power outlet match that of the required voltage for your unit.
- Do not attempt to operate this unit if the power cord has been frayed or broken. Please route your power cord out of the way of foot traffic.
- Do not attempt to remove or break off the ground prong from the electrical cord. This prong is used to reduce the risk of electrical shock and fire in case of an internal short.
- Disconnect from main power before making any type of connection.
- Do not remove the top cover under any conditions. There are no user serviceable parts inside.
- Disconnect the unit's main power when left unused for long periods of time.
- Never plug this unit in to a dimmer pack
- Always be sure to mount this unit in an area that will allow proper ventilation. Allow about 6" (15cm) between this device and a wall.
- Do not attempt to operate this unit, if it becomes damaged in any way.
- Never operate this unit when it's cover is removed.
- To reduce the risk of electrical shock or fire, do not expose this unit rain or moisture
- This unit is intended for indoor use only, use of this product outdoors voids all warranties.
- During long periods of non-use, disconnect the unit's main power.
- Always mount this unit in safe and stable matter.

### **Unpacking:**

Stage Setter 8™

Every Stage Setter 8<sup>™</sup> has been thoroughly tested and has been shipped in perfect operating order. Carefully check the shipping carton for damage that may have occurred during shipping. If the carton appears to be damaged, carefully inspect your fixture for any damage. In the case damage has been found please contact our toll free customer support number for further instructions.

# **Power Supply:**

Before plugging your unit in be sure the source voltage in your area matches the required voltage for your Elation Professional<sub>®</sub> Stage Setter 8.<sup>™</sup> The Elation Professional<sub>®</sub> Stage Setter 8<sup>™</sup> is available in a 115v and 230v version. Because line voltage may vary from venue to venue, you should be sure to plug your unit into a matching wall outlet before attempting to operate you controller.

### **Data Cable (DMX Cable) Requirements:**

Your controller and packs require a standard 3-pin XLR connector for DMX data input and DMX data output (Figure 1). If you are making your own cables be sure to use standard two conductor shielded cable (This cable may be purchased at almost all pro sound and lighting stores). Your cables should be made with a male and female XLR connector on either end of the cable. Also remember that DMX cable must be daisy chained and can not be "Y"ed or split.

**Notice:** Do not use the ground lug on the XLR connector. Do not connect the cable's shield conductor to the ground lug or allow the shield conductor to come in contact with the XLR's outer casing. Grounding the shield could cause a short circuit and erratic behavior.

**Notice:** Be sure to follow figures two and three when making your own cables.

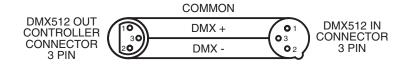

Figure 2

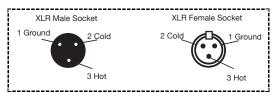

| XLR     | Pin Configuration          |
|---------|----------------------------|
| Pin 1 = | Shield                     |
| Pin 2 = | Data Compliment (negative) |
| Pin 3 = | - Data True (positive)     |

Figure 3

# Special Note: Line Termination.

When longer runs of cable are used, you may need to use a terminator on the last unit to avoid erratic behavior. A terminator is a 90-120 ohm 1/4 watt resistor which is connected between pins 2 and 3 of a male XLR connector (DATA + and DATA -). This unit is inserted in the female XLR connector of the last unit in your daisy chain to terminate the line. Using a cable terminator will decrease the possibilities of erratic behavior.

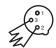

Termination reduces signal errors and avoids signal transmission problems and interference. It is always advisable to connect a DMX terminal, (Resistance 120 Ohm 1/4 W) between PIN 2 (DMX-) and PIN 3 (DMX+) of the last fixture.

Figure 4

#### Front Panel

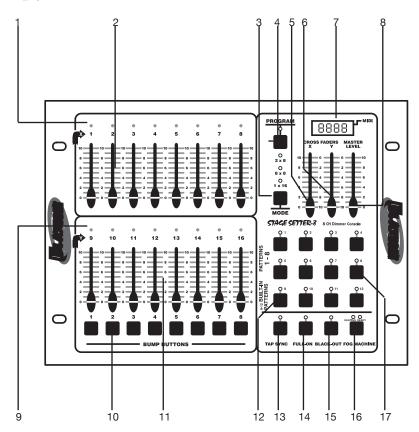

### **Front Panel - Controls and Functions**

### 1. Channel LEDs (1-8):

These 8 LEDs detail the current intensity for channel sliders 1-8. The more you raise the channel slider the higher the output. The LED indicators will directly reflect the changes in slider level.

#### 2. Scene X - Channel Faders 1-8:

These 8 sliders are used to control the intensities of channel 1-8. The overall intensity of channel faders 1-8 is controlled by the X Crossfader (5).

# Front Panel - Controls and Functions (Cont.)

#### 3. Mode Button:

This button is used to change the unit's operating mode. There are three different operating modes: 2x8, 8x8, and 1x16. The unit's current operating mode will indicated by a LED. that corresponds to the operating mode icons. Mode operations are explained on page 15.

#### 4. Program Button:

This button is used to activate the unit's program mode. You may create up to eight of your own programs. These programs are then stored on the Pattern Buttons (17). See programing on page 17.

When the Program Button is depressed the program LED will begin to glow, this indicates Program Mode has been activated. Once Program Mode is activated you may begin to program chase patterns or static scenes into the eight user Pattern Buttons (17). For programming details, see the programming section beginning on page 17.

#### 5. X Crossfader:

This slider controls the overall intensity of the Scene X channel faders (2).

The X (5) and Y (6) faders allow crossfading between Scenes X (2) and Scene Y (11) The X Crossfader is at its maximum intensity while in the full up position.

In 1x16 mode, the X Crossfader controls the intensities of channels 1-16

#### 6. Y Crossfader:

This slider controls the overall intensity of the Scene Y channel faders (11).

The X (5) and Y (6) faders allow crossfading between Scenes X (2) and Scene Y (11) The Y Crossfader is at its maximum intensity while in the full down position.

In 1x16 mode, the Y Crossfader controls the scene Fade Time.

The offset configuration of the X (5) and Y (6) crossfaders allows easy

# Front Panel - Controls and Functions (Cont.)

dipless crossfading between scenes, providing both crossfaders are moved together.

### 7. LCD Display:

This multifunctional display will detail the unit's current operation. The LCD will indicate an active MIDI signal by flashing a LED next to the MIDI icon.

#### 8. Master Level Slider:

Stage Setter 8™

This slider controls the overall channel intensity levels for channel sliders, 1-16 (2 & 11), and will also control the master intensity level for programs 1-12 (12 & 17). This slider will have no effect on the Full On (14) and Bump (10) functions.

### For example;

When the Master Slider is at minimum all output will be zero, except for any resulting from the Bump Buttons (10) and Full On Button (14). Zero output will be indicated by the LCD Display (7), again with the exception of any output resulting from the Bump Buttons (10) and Full On Button (14). If the slider is at 50%, all outputs will be at 50%. The LCD (7) will display 50% output. If the slider is at 10, all outputs will be 100%. This will be indicated by 100 in the LCD Display (7).

### 9. Channel LEDs (9-16):

These 8 LEDs detail the current intensity for channel sliders 9-16. The more you raise the channel slider the higher the output. The LED indicators will directly reflect the changes in slider level.

### 10. Bump Buttons:

Each of the eight Bump Buttons can be programmed to control a single or a group of channels (1-16). The eight buttons can then be used to bring an individual or group of channels to full intensity.

The 8 momentary Bump Buttons are used to bring each individual channel to full intensity regardless of the Blackout (15) function or the Master Level (8) setting.

# Front Panel - Controls and Functions (Cont.)

In 1x16 mode, each button can be programmed to control a group of channels, this makes each button a Flash Scene.

The Bump Buttons are also used in programming mode, when programming Flash Scenes and Master Scenes.

#### 11. Scene Y:

These 8 sliders are used to control the intensities of channel 9-16 (11). The overall intensity of channel faders 9-16 (11) is controlled by the X Crossfader (5).

#### 12. Built-in Patterns 9-12:

These four Patterns buttons are used to activate any of the four built in programs stored in the unit's memory. A pattern LED will glow when a corresponding pattern was selected for operation.

### 13. Tap Sync:

This button is used to create a chase rate. Repeatedly tapping this button will establish a chase rate that corresponds to your tap rate. The chase rate will be synchronized to the time interval of the last two taps. A Tap Sync LED will flash at the established chase rate. A chase rate may be set at anytime, weather a chase pattern is running or not.

The Tap Sync Button also activates Step Mode. Holding the Tap Sync button down for at least five seconds will activate Step Mode. To deactivate Step Mode hold down the Tap Sync button for five seconds.

#### 14. Full On Button:

This button is used to bring all channel output (1-16) to full intensity. This function will override the Blackout (15) function. A Full On LED (14) will glow when Full On (14) is active.

#### 15. Blackout Button:

This button is used to disable all channel output (1-16). Only the Full On (14) and Bump Buttons (10) function can override this function. Blackout is active when the Blackout LED is glowing.

### Front Panel - Controls and Functions (Cont.)

#### 16. Fog Machine Button:

Stage Setter 8™

This button is used to control fog output to compatible Elation Professional fog machine. These fog machine include the Master Blaster 700 and 1000, Vaporizer, and the Dyno Fog. This button not only eliminates the need of a separate fog machine controller, but also allows quick and easy access to a fog machine output. For an updated list of compatible fog machines please contact our support department.

#### 17. Patterns 1-8:

These buttons are used to access any of the eight patterns you may create yourself. A pattern LED will glow when a corresponding pattern was selected for operation.

# **Rear Panel - Controls and Functions (Cont.)**

#### 21. MIDI Thru:

This jack is used to parallel an incoming MIDI signal through to another MIDI device.

#### 22. MIDI In:

This jack receives an incoming MIDI signal from external MIDI controller or keyboard.

#### 23. Fog Machine Connector:

Use this connection to connect a compatible Elation Professional fog machine, such as the Master Blaster 700 and 1000, Vaporizer, and the Dyno Fog. This eliminate the need of separate controller.

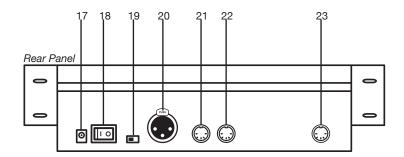

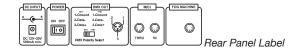

#### **Rear Panel - Controls and Functions**

### 17. DC Power Input:

This jack is used to connect to external power supply. Only use the included DC 12~20V, 500 mA minimum power supply. If it becomes necessary to replace the original power supply, only use an approved Elation Professional power supply.

#### 18. Power Switch:

This switch is used to turn the unit's main power On/Off.

### 19. DMX Polarity Select:

This switch is used to change the unit's DMX pin polarity. Polarity can be changed from pin 2 hot to pin 3 hot and vice versa. The ability to change the units DMX polarity was incorporated to accommodate older DMX packs that may follow a pin 2 hot standard.

#### 20. DMX Out:

This XLR jack is used to send DMX data to your DMX dimmer packs or other DMX fixtures.

# Operating Modes:

The Stage Setter 8<sup>™</sup> has three different operating modes: 2x8, 8x8, and 1x16. These modes are selected with the Mode Button (3). The current mode is indicated by the Mode LED (3).

In 2x8 mode, Crossfader X (5) controls the channels 1-8, and Crossfader Y (6) controls channels 9-16.

In 8x8 mode, the Scene Y (11) channels (9-16) become a set of Masters Scenes. Each Master Scene channel (9-16) will control the level of the scenes or patterns created. The Scene X (2) channels (1-8) operate as normal dimmer sliders.

In 1x16 mode, X Crossfader (5) controls the intensities of channels 1-16, and Y Crossfader controls the Fade Time. Fade Time is the amount of time it takes one scene to end and fade in to the next. Fade Time varies from 1/10 of second (instant) to 10 minutes.

#### Masters Scenes:

Master Scenes is function that can only be used while in the 8x8 operating mode. When in the 8x8 mode, the Bump Buttons (10) and the Scene Y (11) sliders can be used to store a Masters Scene. A Master Scene consist of channels 1-8.

#### To create a Master Scene:

First, use the sliders in the Scene X (2) section to create a scene. After you have set your scene, tap the Program Button to enter the program mode. Once Program mode has been activated, tap the Bump Button that corresponds to a Scene Y (11) slider that will be used to store the scene. The scene will now be stored as a Master Scene into the Scene Y slider and will be ready for immediate use.

### Example:

We will program a into the fifth Master Scene. The scene will consist of channels 1 and 6 at full, channel 7 at 50% and the remaining channels fully off.

Move X and Y Crossfaders to maximum.
(X Crossfader fully up and Y Crossfader fully down)

# Masters Scenes (Cont.):

- 2. Lower all Scene X sliders to minimum.
- 3. Raise Scene X slider 1 and 6 to maximum.
- 4. Raise Scene X slider 7 to 50%.
- 5. Tap the Program Button. The Program LED should be lit.
- 6. Tap Bump Button 5.

Stage Setter 8™

#### Flash Scenes:

Flash Scenes that only operates in 1x16 mode. When in the 1x16 mode, the Bump Buttons (10) can be programmed as Flash Scenes. These are scenes that can be created by any of the 16 channels. Once a Flash Scene is created this scene may be activate by pressing on the Bump Button it was assigned to. To create a Flash Scene:

First, use the sliders in the Scene X (2) and Scene Y (11) section to create a scene. After you have set your scene, tap the Program Button to enter the program mode. Once Program mode has been activated, tap the Bump Button that corresponds to a Scene Y slider that will be used to store the scene. The scene will now be stored as a Master Scene into the Scene Y slider and will be ready for immediate use.

### Example:

In this example we will program Bump Button 8, allowing channels 3, 7, 14 and 15 to be at full, channel 1, 5, 10 and 16 at 50% output and the remaining channel fully off.

- 1. Move all Scene X and Scene Y sliders to fully down.
- 2. Move Scene X sliders 3 and 7 to fully up.
- 3. Move Scene Y sliders 14 and 15 to fully up.
- 4. Move Scene X sliders 1 and 5 to 50%.
- 5. Move Scene Y sliders 10 and 16 to 50%.
- 6. Tap the Program Button causing its LED to light.
- 7. Tap Bump Button 8.

# Programming Chase Patterns:

You may create up to 8 Chase Patterns consisting of up to 32 steps (scenes). These patterns are stored in to the Pattern Buttons (17).

To initiate programming, first tap the Program Button (14) so that the Program to activate program mode, the program LED will glow when program mode is activated. Once program mode is activated tap the Pattern Button (17) you wish to program to. Once you selected a pattern bank to store your program the corresponding pattern LED will begin to flash indicating which Pattern Button (17) was selected. You may now begin the program process.

Programming Chase Patterns (2x8 and 8X8 modes):

When in the 2x8 or 8x8 mode, each pattern can only be programmed using Scene X Sliders (2), and each step will only includes Channels 1-8.

### Example:

Programming a 32 step pattern into the Pattern 5 Bank Button using the Scene X Sliders (2).

- 1. Tap the Program Button (4), the program LED will begin to glow.
- 2. Tap the Pattern 5 Button (17), the Pattern 5 LED will begin flashing.
- 3. Move the desired Scene X Sliders (17) to the levels desired as the first step of this pattern.
- 4. Tap the Program Button (4) to program this step into memory, all channel LED should flash once and the LCD (7) will read "01".
- 5. Repeat steps 3 and 4 until the LCD (7) reads "end." End will denote the maximum of 32 steps has been reached.
- 6. After the maximum of 32 steps has been programmed, program mode will automatically release.
- 7. If you wish to program less steps in to your program, you can exit the program mode manually y by tapping on the Blackout Button (15) once. This will manually release the program mode.

#### NOTE:

While in program mode, all other functions will lock.

# Programming Chase Patterns (1x16 mode):

When in the 1x16 mode, both the Scene X (1-9) and the Scene Y Channels (9-16) can be used.

### Example:

Stage Setter 8™

Program a 4 step pattern with channels 7-10 at full in sequence in to the Pattern 6 Button using both the Scene X (2) and Scene Y (11) sliders.

- 1. Be sure you are in the 1x16 mode. If not, use the Mode Button (3) to select 1x16 operation.
- 2. Tap the Program Button (4), the program LED will begin to glow.
- 3. Tap the Pattern 5 Button (17), the Pattern 5 LED will begin flashing.
- 4. Move all Scene X (2) and Scene Y (11) sliders to fully down.
- 5. Move Scene X slider 7 to the full intensity position.
- 6. Tap the Program Button (4) once, the LCD (7) will read "01".
- 7. Move Scene X slider 8 to the full intensity position.
- 8. Tap the Program button once, the LCD (7) will read "02".
- 9. Move Scene Y slider 9 to the full intensity position.
- 10. Tap the Program Button (4) once, the LCD (7) will read "03".
- 11. Move Scene Y slider 10 to the full intensity position.
- 12. Tap the Program Button (4) once, the LCD (7) will read "04".
- 13. Tap the Blackout Button (15) once to exit the program mode, the Program LED (4) will turn off.
- 14. To test your program press the Pattern 6 Button. Your four step chase pattern will begin to run.

### MIDI Settings:

To change adjust the MIDI settings:

- 1. Be sure main power is off.
- 2. With main power off hold down Bump Buttons 1-4. With Bump Button 1-4 held down, turn main power on. Once main power is on the current MIDI Receive channel will be displayed in the LCD.
- 3. Tap Bump Button 8 to change the MIDI Receive channel. The MIDI receive channels can range from channels 1-16.
- 4. Tap the Blackout Button to exit MIDI Setting mode.

# MIDI Implementation:

This console receives MIDI program changes according the following table:

| NOTE NUMBER | VELOCITY          | FUNCTION                       |
|-------------|-------------------|--------------------------------|
| 22-37       | Channel intensity | Turn on or off channels 1-16   |
| 38-45       |                   | Turn on or off Bump Button 1-8 |
| 46-57       |                   | Turn on or off Pattern 1-12    |
| 58          |                   | Mode                           |
| 59          |                   | Full On                        |
| 60          |                   | Blackout                       |
|             |                   |                                |

# LCD Display Value:

Stage Setter 8™

The LCD display can be changed to read in DMX channel values (1-255) or to read in dimmer percentage value (1-100). To change the LCD value:

- 1. Be sure main power is off.
- 2. With main power off hold down Bump Buttons 1-4. With Bump Button 1-4 held down, turn main power on. Once main power is on the current MIDI Receive channel will be displayed in the LCD.
- 3. Tap Bump Button 7 to select the display value from 255/100.
- 4. Tap the Blackout Button to exit the adjustment mode.

### Memory Dump:

This functions allows you to reset the unit's default settings. Caution: This will erase all user programs. To reset the unit:

- 1. Be sure main power is off.
- 2. Hold Bump Buttons 2, 3, 6, and 7 down.
- 3. While holding down the above Bump Buttons turn main power on.
- 4. The unit will now return to the default settings.

# Stage Setter 8<sup>™</sup> Warranty

#### 2-YEAR LIMITED WARRANTY

- A. Elation Professional® hereby warrants, to the original purchaser, Elation Professional® products to be free of manufacturing defects in material and workmanship for a period of 2 Years (730 days) from the date of purchase. This warranty shall be valid only if the product is purchased within the United States of America, including possessions and territories. It is the owner's responsibility to establish the date and place of purchase by acceptable evidence, at the time service is sought.
- B. For warranty service, send the product only to the Elation Professional® factory. All shipping charges must be pre-paid. If the requested repairs or service (including parts replacement) are within the terms of this warranty, Elation Professional® will pay return shipping charges only to a designated point within the United States. If the entire instrument is sent, it must be shipped in its original package. No accessories should be shipped with the product. If any accessories are shipped with the product, Elation Professional® shall have no liability whatsoever for loss of or damage to any such accessories, nor for the safe return thereof.
- C. This warranty is void if the serial number has been altered or removed; if the product is modified in any manner which Elation Professional® concludes, after inspection, affects the reliability of the product; if the product has been repaired or serviced by anyone other than the Elation Professional® factory unless prior written authorization was issued to purchaser by Elation Professional®; if the product is damaged because not properly maintained as set forth in the User Manual.
- D. This is not a service contract, and this warranty does not include maintenance, cleaning or periodic check-up. During the period specified above, Elation Professional® will replace defective parts at its expense, and will absorb all expenses for warranty service and repair labor by reason of defects in material or workmanship. The sole responsibility of Elation Professional® under this warranty shall be limited to the repair of the product, or replacement thereof, including parts, at the sole discretion of Elation Professional®. All products covered by this warranty were manufactured after January 1, 1990, and bear identifying marks to that effect.
- E. Elation Professional® reserves the right to make changes in design and/or improvements upon its products without any obligation to include these changes in any products theretofore manufactured.
- F. No warranty, whether expressed or implied, is given or made with respect to any accessory supplied with products described above. Except to the extent prohibited by applicable law, all implied warranties made by Elation Professional® in connection with this product, including warranties of merchantability or fitness, are limited in duration to the warranty period set forth above. And no warranties, whether expressed or implied, including warranties of merchantability or fitness, shall apply to this product after said period has expired. The consumer's and or Dealer's sole remedy shall be such repair or replacement as is expressly provided above; and under no circumstances shall Elation Professional® be liable for any loss or damage, direct or consequential, arising out of the use of, or inability to use, this product.
- G. This warranty is the only written warranty applicable to Elation Professional® Products and supersedes all prior warranties and written descriptions of warranty terms and conditions heretofore published.
- ©Elation Professional® www.elationlighting.com Stage Setter 8™ User Manual Page 22

# Stage Setter 8™

# **Technical Specifications**

# Technical Specifications:

| DC Input     | DC 12~20V, 500 m A min.               |
|--------------|---------------------------------------|
| DMX OUT      | 3-pin XLR female                      |
| MIDI In/Thru | 5 pin multiple socket                 |
|              | 12 patterns, including 8 programmable |
|              | patterns and 4 built-in patterns      |
| Dimensions   | 310x222x71mm                          |
| Steps        | Up to 32 steps for each pattern       |
| Weight       | 2.4 Kg                                |

©Elation Professional® Elation Professional® World Headquarters 4295 Charter Street Los Angeles, CA 90058 USA Tel: 323-582-2650 Fax: 323-582-2610

Web: www.elationlighting.com E-mail: info@elationlighting.com